# **Kostenträger anlegen**

## Lösungsweg

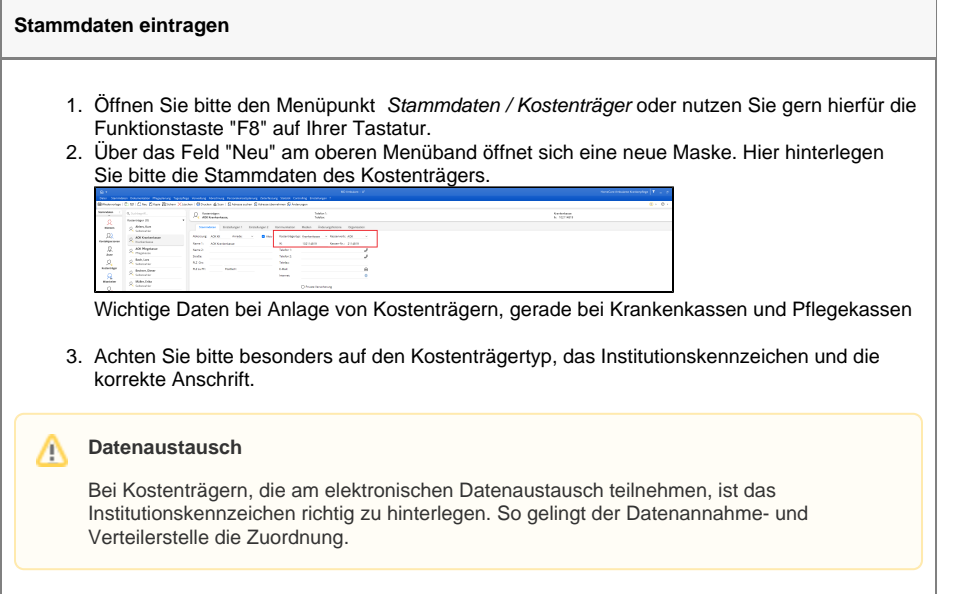

## **Verwandte Artikel**

- [Fehlerhafte Prüfziffer im IK](https://wissen.medifoxdan.de/pages/viewpage.action?pageId=591962)  [des Kostenträgers](https://wissen.medifoxdan.de/pages/viewpage.action?pageId=591962)
- [Versand über dakota.le nicht](https://wissen.medifoxdan.de/pages/viewpage.action?pageId=3376724)  [möglich](https://wissen.medifoxdan.de/pages/viewpage.action?pageId=3376724)
- [IK der Annahmestelle kann](https://wissen.medifoxdan.de/pages/viewpage.action?pageId=3377650)  [nicht als Kostenträger/Kassen-](https://wissen.medifoxdan.de/pages/viewpage.action?pageId=3377650)[IK verwendet werden](https://wissen.medifoxdan.de/pages/viewpage.action?pageId=3377650)
- [Kostenträger ist kein Kunde](https://wissen.medifoxdan.de/pages/viewpage.action?pageId=590124)  [zur Kopfstelle, Fehlercode:](https://wissen.medifoxdan.de/pages/viewpage.action?pageId=590124)  [36042](https://wissen.medifoxdan.de/pages/viewpage.action?pageId=590124)
- [Für Kostenträger liegt kein](https://wissen.medifoxdan.de/pages/viewpage.action?pageId=3376813)  [Prüfauftrag vor](https://wissen.medifoxdan.de/pages/viewpage.action?pageId=3376813)
- [Kostenträger nicht](https://wissen.medifoxdan.de/pages/viewpage.action?pageId=3377595)  [angeschlossen](https://wissen.medifoxdan.de/pages/viewpage.action?pageId=3377595)
- [Klienten anlegen](https://wissen.medifoxdan.de/display/MAKB/Klienten+anlegen)
- [Klienten exportieren und](https://wissen.medifoxdan.de/display/MAKB/Klienten+exportieren+und+importieren)  [importieren](https://wissen.medifoxdan.de/display/MAKB/Klienten+exportieren+und+importieren)
- [Klienten löschen](https://wissen.medifoxdan.de/pages/viewpage.action?pageId=2588695) [Pflegegrad 5 lässt sich nicht](https://wissen.medifoxdan.de/pages/viewpage.action?pageId=591925)  [eintragen](https://wissen.medifoxdan.de/pages/viewpage.action?pageId=591925)

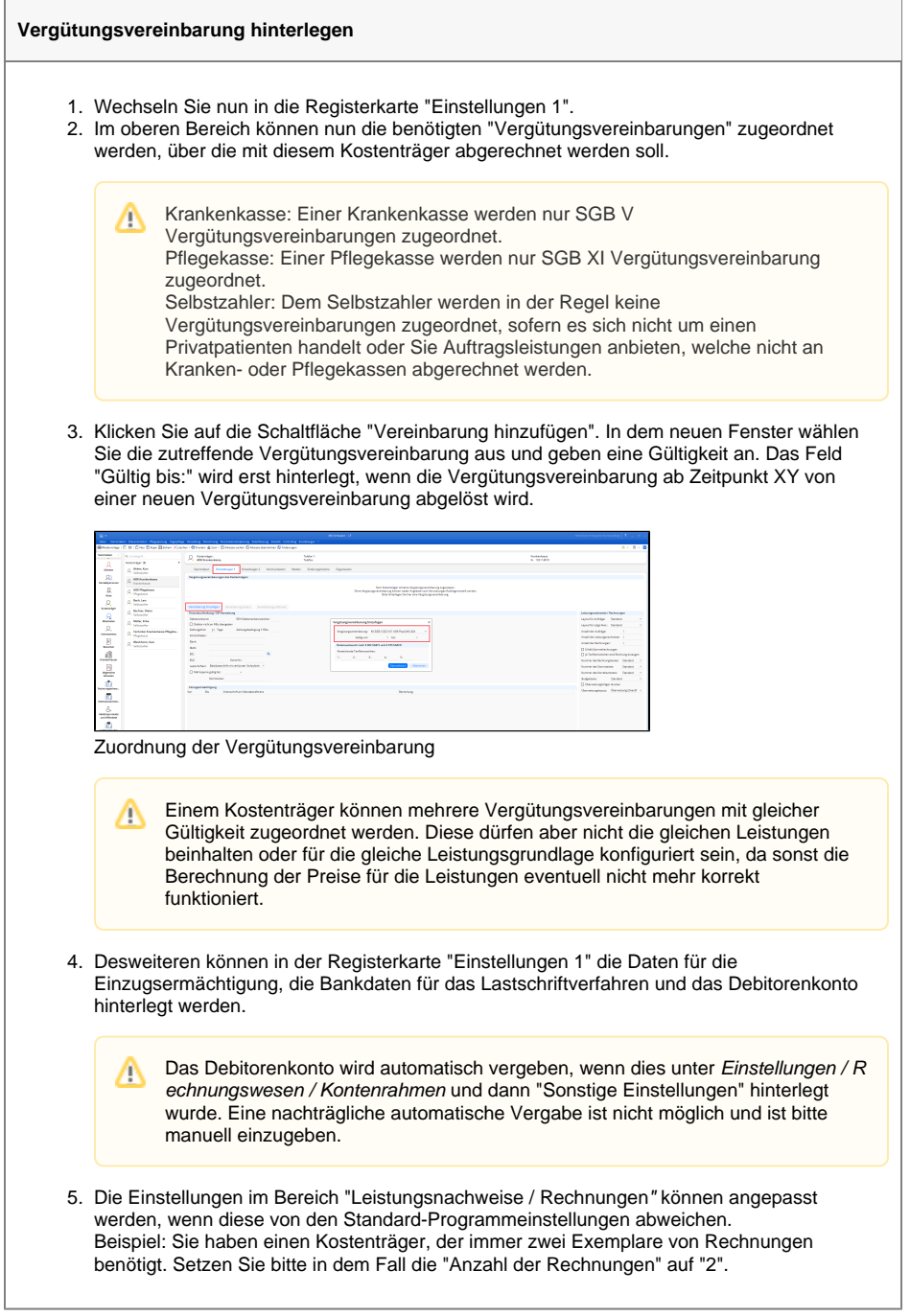

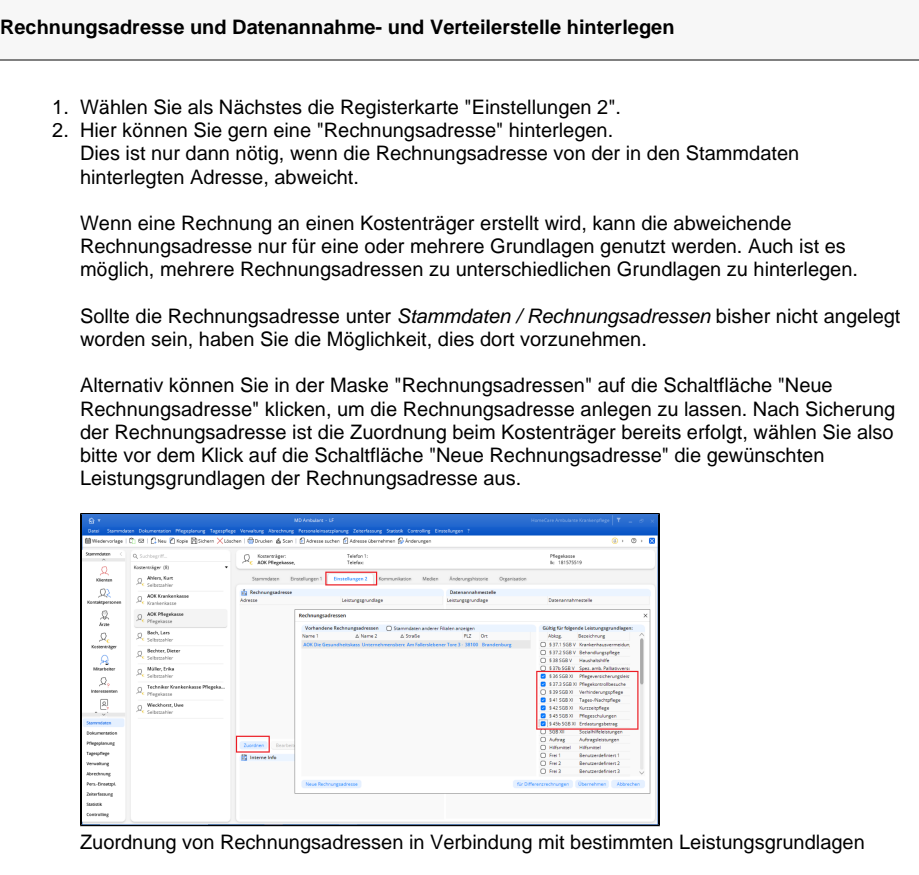

3. In der Registerkarte "Einstellungen 2" wird auch die Datenannahme- und Verteilerstelle für den elektronischen Datenaustausch zugeordnet. Mehr über das genaue Vorgehen erfahren Sie gern hier: [Datenannahme- und Verteilerstellen anlegen und verknüpfen](https://wissen.medifoxdan.de/pages/viewpage.action?pageId=3375833).

#### **Gesprächseinträge hinterlegen**

- In der Registerkarte "Gespräche" finden Sie zwei Unterregister:
	- o Im Unterregister "Gesprächseinträge" können Sie gern die Gespräche direkt am PC erfassen und Aufgaben zum Gespräch generieren.
	- o Im Unterregister "Gesprächsprotokolle" finden Sie die Gespräche, welche mit dem Management-CarePad erfasst wurden. Diese können eingesehen, gelöscht und gedruckt werden.

### **Medien hinterlegen**

⊗

In der Registerkarte "Medien" können Sie Dateien und Briefe des entsprechenden Kostenträgers hinterlegen, in dem Sie auf den Stift oder den Schriftzug klicken und aus Ihrer Ablage die entsprechende Datei auswählen.

Sie haben nun alle erforderlichen Daten für einen neuen Kostenträger angelegt und können diesen Datensatz einem Klienten oder Interessenten zuordnen.